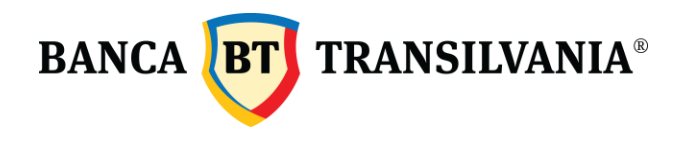

## **PROCEDURA DE VOT ADUNAREA GENERALA A ACTIONARILOR BT (OCTOMBRIE 2018) – IMPLEMENTARE VOT ELECTRONIC -**

## **Modalitati de exercitare a dreptului de vot**

Hotararile AGA se iau prin vot deschis. Votul secret este obligatoriu pentru alegerea/revocarea, respectiv demiterea membrilor Consiliului de Administratie si a auditorului financiar si pentru luarea hotararilor referitoare la chemarea in raspundere a membrilor Consiliului de Administratie, Directorilor, auditorului financiar si auditorului intern al Societatii.

Actionarii inregistrati la data de referinta pot participa si vota la AGA - in mod direct (personal/ prin reprezentantul legal), - prin reprezentati, pe baza de imputernicire sau - prin corespondenta.

Votul direct (personal) si votul prin reprezentant cu imputernicire - aceste doua modalitati de vot se exercita ulterior dovedirii identitatii de catre actionar / reprezentant.

Votul direct, precum si votul prin reprezentant cu imputernicire, in timpul sedintei, se pot exercita astfel:

a) prin utilizarea buletinelor de vot;

b) prin mijloace electronice – prin aplicatii web on-line.

Prezenta procedura se completeaza cu prevederile incidente din Convocatorul Adunarii Generale a Actionarilor aferente.

## **Procedura de vot in sala**

La intrarea in sala, odata cu inregistrarea acestora, actionarii primesc buletinele de vot (deschis si/sau secret, dupa caz) pentru toate punctele de pe ordinea de zi a convocatorului. Pe fiecare buletin de vot se va aloca un user si o parola unica pentru acel actionar. User-ul si parola sunt necesare pentru accesarea aplicatiei web unde se regasesc buletinele electronice de vot pentru fiecare punct de pe ordinea de zi.

Accesul in aplicatia web se poate face prin intermediul mijloacelor electronice disponibile (telefon mobil, tableta, laptop etc.), avand un browser de internet instalat. Pentru fiecare punct de pe ordinea de zi, Presedintele de sedinta va anunta deschiderea sesiunii de vot pentru punctul respectiv, moment de la care actionarii vor proceda la completarea buletinului de vot aferent, prin bifarea/marcarea unei singure optiuni: "Pentru", "Impotriva" sau "Abtinere".

In timpul in care sesiunea de vot pentru un anumit punct este deschisa, buletinul electronic de vot va putea fi completat si rectificat de catre actionar ori de cate ori considera oportun pana la momentul actionarii butonului "Trimite".

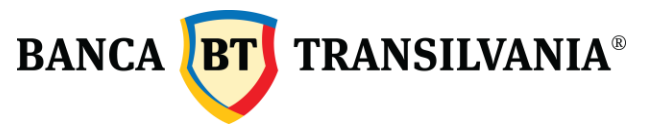

Reguli generale de utilizare valabila a buletinului de vot :

- vot valabil exprimat marcarea unei singure optiuni de vot ("Pentru", "Impotriva", "Abtinere");
- vot neexprimat nemarcarea niciunei optiuni de vot, votul fiind considerat nul;
- vot anulat marcarea a mai mult de o optiune de vot ("Pentru", "Impotriva", "Abtinere").

Buletinele de vot vor fi completate sau actualizate pana la momentul in care Presedintele de sedinta anunta inchiderea sesiunii de vot pentru punctul respectiv. Dupa exprimarea votului cat si dupa inchiderea sesiunii de vot (dupa caz), actionarii vor putea sa isi verifice votul exprimat prin accesarea aplicatiei de vot cu user-ul si parola alocate initial. Actionarii prezenti la adunare vor putea verifica in orice moment votul exprimat urmand mecanismul indicat mai sus.

In masura in care nu doreste sa voteze electronic, actionarul va trebui sa completeze formularul de vot comunicat la inceptului sedintei si sa il returneze secretarilor tehnici.

Secretariatul de sedinta cu sprijinul secretariatului tehnic va colecta buletinele de vot, le va valida si va proceda la numararea voturilor.

Buletinele de vot aferente unui punct de pe ordinea de zi pot sa nu fie luate in considerare in urmatoarele situatii: (i) contin optiuni contradictorii sau confuze; (ii) sunt ilizibile; (iii) sunt exprimate conditionat.

Accesand aplicatia de vot electronic si finalizand votul in aplicatie, actionarul declara ca a decis sa voteze electronic. Astfel in cazul in care actionarul va vota electronic si va comunica si secretariatului tehnic buletinul de vot, se va lua in considerare doar votul exprimat electronic.

Votul electronic exprimat presupune bifarea unei optiuni de vot pentru fiecare punct de pe ordinea de zi si, la finalul punctelor pe ordinea de zi, actionarea butonului "Trimite". Nu se vor lua in considerare voturile marcate in aplicatie fara actionarea butonului "Trimite".

In cazul alegerii noului Consiliu de Administratie, se va vota "Pentru" in favoarea a doar 7 candidati (numarul total al membrilor Consiliului de Administratie), la libera alegere, sub sanctiunea anularii votului exprimat.

In cazul numirii unui nou administrator, se va vota "Pentru" in favoarea a unui candidat, la libera alegere, sub sanctiunea anularii votului exprimat.

In cazul in care aplicatia web on-line inceteaza sa functioneze/nu functioneaza eficient, actionarii care nu au avut un vot electronic exprimat vor fi rugati sa voteze pe buletinele de vot comunicate la inceputul procedurii. In acest caz, la numararea voturilor, se va lua in calcul doar votul exprimat prin buletinele de vot.